# **Release Notes – Zebra MC40 Android KK Voice - BSP v02.13.0701 - LifeGuard Update 06 Release**

# **Contents**

**[Introduction](#page-0-0)** [Component Description and Version](#page-3-0) [Package Details](#page-3-1) [Device Compatibility](#page-3-2) [Installation Requirements](#page-4-0) [Installation Instructions](#page-4-1) [Release Date](#page-5-0)

### <span id="page-0-0"></span>Introduction

This release contains following software package which is compatible for MC40 KK Voice Product.

- ❖ **CFE-MC40N0-K-V0-070116-N-00-06.zip**
- ❖ **Note:** This LifeGuard CFE Package **CFE-MC40N0-K-V0-070116-N-00-06.zip** file is applicable only for voice SKU

This release package contains following fixes and patches.

#### ➢ **Android Security Patch level:**

o **February 2016 (Critical Patch level: July'17)** 

Use the link to refer the Android Security bulletin for more information: <https://source.android.com/security/bulletin/>

➢ **Fixes:**

**CFE v6:**

• Included DataWedge v6.2.23

- SPR32008 Resolved an issue wherein scanning PDF417 barcodes which contain embedded 0x0D characters resulted in continuous line of data instead of displaying in different lines.
- SPR32126 Resolved an issue wherein Stock Browser gets enabled automatically after reboot even though user has disabled the app in settings.
- SPR32135 Resolved an issue wherein Settings screen does not revert to its normal state even though the locale language is changed Arabic to English via EMDK.
- SPR31650 Resolved an issue wherein InputMethodService was causing junk character being read out in customer application
- SPR32346 Resolved an issue wherein proximity sensor's sensitivity was very high compared to other hardware
- SPR32439/SPR32541 Resolved an issue wherein the certificates get deleted Intermittently from the device, causing the device connectivity failures to N/W.
- SPR31358/SPR31071 Fixed an issue where the WLAN radio disconnects or falls back to "FT over Air" when "FT over DS" option is enabled in 802.11r.
- SPR32193/SPR32230 Resolved an issue wherein devices experiencing authentication failures, and were not able to recover.

#### **CFE v5:**

- SPR30458 Resolved an issue wherein Toggling Wi-Fi ON/OFF repeatedly causes a Kernel Panic and reboot.
- SPR31243 Resolved an issue wherein user was unable to answer incoming VOIP calls

#### **CFE v4:**

- MC-143365 Resolved an issue wherein binder crash observed due to dead object exception.
- SPR30916 Resolved an issue wherein the device display would go blank on running customer camera application.
- SPR31036 Resolved an issue wherein MC40 was experiencing high degree of disruption to voice quality during VOIP calls.
- SPR31203 Resolved an issue wherein the audio volume was degraded during VOIP calls.

#### **CFE v3:**

SPR30259 - Resolved an issue wherein the device random reboot was observed over WLAN.

SPR29912 - Resolved an issue wherein certificates installation failed through StageNow.

- SPR29945 Resolved an issue wherein there was a delay in output when scanning larger QR codes (greater than 100 characters) using Keystroke output option in DataWedge
- SPR30417 Resolved an issue wherein the device randomly stuck at splash screen.
- SPR30025 Resolved an issue wherein the device experience the audio disruption during VOIP call.
- SPR30400 Included configurability option to enable/disable network monitor warning pop-up messages.
	- > To Disable Warning you need to place a file namely 'networkinfo.txt' populated with content Value=false into /enterprise/usr/ path and reboot the device for the change to apply.
	- > To Enable Warning back (in case you had disabled it earlier) you need to place a file namely 'networkinfo.txt' populated with content Value=true into /enterprise/usr/ path and reboot the device for the change to apply.
- SPR30402 Resolved an issue wherein the device does not notify the Access Point about power save while roaming.
- SPR30401 Added support to get the CFE version for MDM clients.
- SPR30472 Resolved an issue wherein the device is not updated with latest date and time after critical suspend.
- SPR30435 Resolved an issue wherein the device fails sometimes to roam to APs.
- MC-140261 Resolved an issue wherein the devices with focal touch TP (REVB/REVB+) HW, if a user taps on the touch panel while the device is booting up, the device gets struck upon zebra splash screen.

#### **CFE v2:**

.

- SPR30140 Resolved an issue wherein the particular application installation fails, the only solution was to factory reset the device to install particular application
- SPR30157 Resolved an issue wherein the device reboots intermittently.

#### **CFE v1:**

SPR29349,

- SPR29390 Resolved an issue wherein some of the audio packets were missing at the beginning of the call on REV B/REVB+ hardware.
- SPR29076 Resolved an issue wherein the network popup "the network might be monitored by 3rd party" displayed in the device during certificate installation
- SPR29115 Resolved an issue wherein the device resulting in to factory reset when it fails to unlock after some attempts.
- SPR29787 Added Proxy Wildcard support.
- SPR29232 Resolved an issue wherein the device display randomly goes off.
- SPR29796 Resolved an issue wherein 'Android TransactionTooLargeException' issue was seen.
- SPR29951 Resolved an issue wherein VPN connection was unstable over WAN.
- SPR29735 Resolved an issue wherein the device reboots continuously after upgrading to KK from JB.

### <span id="page-3-0"></span>Component Description and Version

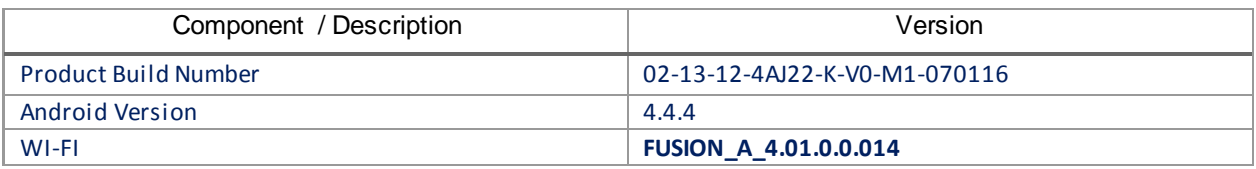

### <span id="page-3-1"></span>Package Details

CFE-MC40N0-K-V0-070116-N-00-06.zip

**Note:** This latest CFE package includes previous and new SPR fixes.

### <span id="page-3-2"></span>Device Compatibility

This software release has been approved for use with the following devices.

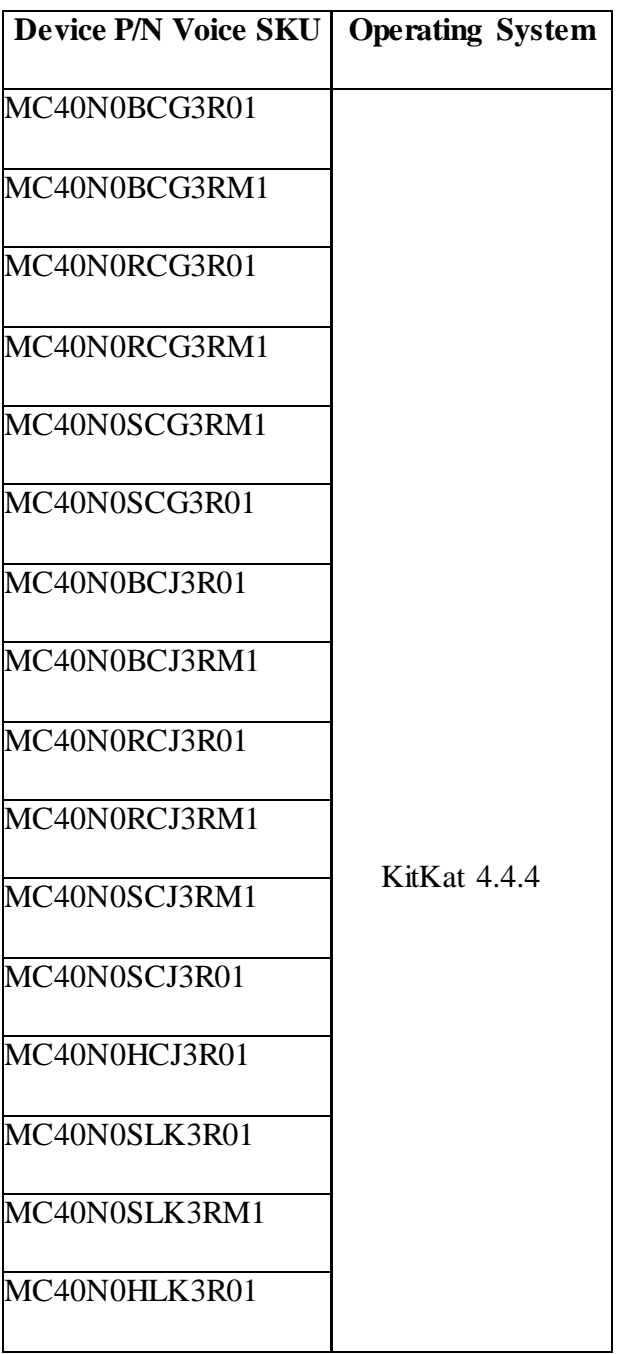

## <span id="page-4-0"></span>Installation Requirements

This SW is intended for the MC40 KK device running on **02-13-12-4AJ22-K-V0-M1-070116** Voice build only.

## <span id="page-4-1"></span>Installation Instructions

1. Connect the USB cable from your PC to the device.

- 2. On your PC, you should see REMOVABLE DISK appearing in the File Explorer. copy the **CFE-MC40N0-K-V0-070116-N-00-06.zip** file on storage.
- 3. Put the MC40 into Recovery Mode using the following steps:
	- Hold the Power Key until "Reset" option appears, then release the power key.
	- Tap the "Reset" option in the menu and then immediately hold the "Power key" and "Scan Key" until the Zebra boot screen is displayed.
- 4. Once on the Recovery Screen, scroll up/down using "Volume Keys" +/- to "Apply update from internal storage" and press the "Scan Key" to select.
- 5. Next, scroll up/down using "Volume Keys" +/- to the location where you copied the files and press the "Scan Key" to select the desired folder.
- 6. Highlight the zip file you wish to install, and press the "Scan key" to select.

There are two ways to Check the Android Patch Level after install the CFE package in the device,

- ✓ Settings->About Device-> Zebra Patch Version: **CFE-MC40N0-K-V0-070116-N-00-06**
- ✓ Run "getprop persist.sys.cfe.patchver" command in ADB Shell.  **CFE-MC40N0-K-V0-070116-N-00-06**

### <span id="page-5-0"></span>Release Date

July, 2017